# Kurzanleitung

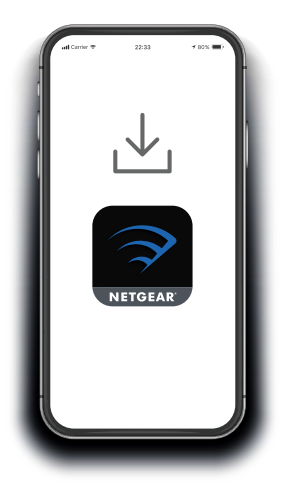

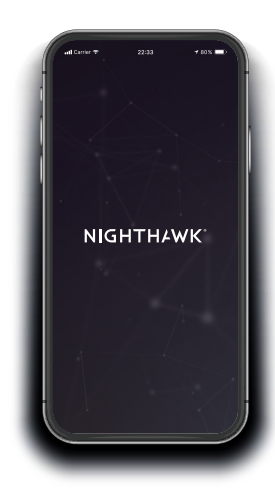

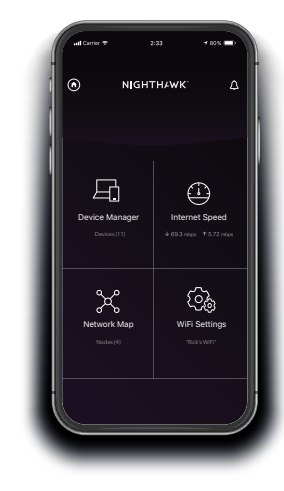

## **1 2** Laden Sie die Nighthawk App herunter

Laden Sie auf Ihrem Mobiltelefon die Nighthawk App herunter, die in Google Play und im Apple App Store verfügbar ist.

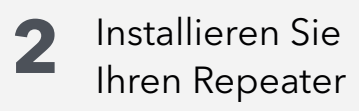

Verbinden Sie Ihr Mobiltelefon mit dem WLAN-Repeater-Netzwerk mit dem Namen NETGEAR\_EXT.

Öffnen Sie die Nighthawk App, und folgen Sie den Schritt-für-Schritt-Anweisungen, um Ihren Repeater einzurichten.

Nutzen Sie die App

Finden Sie heraus, welche Funktionen Ihnen mit der Nighthawk App zur Verfügung stehen! Geschwindigkeitstests, Anzeige aller verbundenen Geräte und mehr

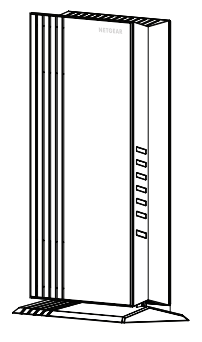

Repeater

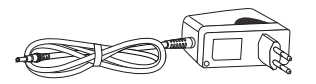

Netzteil (je nach Region unterschiedlich)

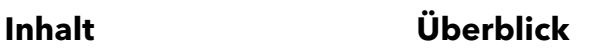

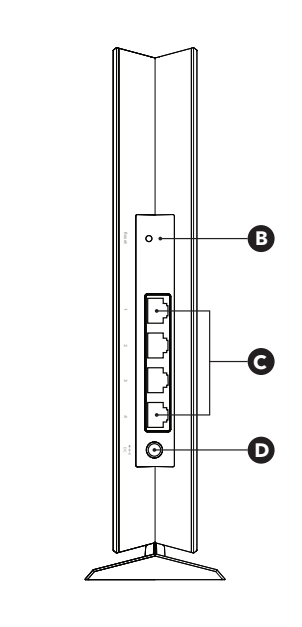

- $\bullet$  WPS-Taste  $\bullet$   $\bullet$
- 

**A**

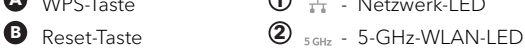

- **C** Netzwerkanschlüsse **3** <sub>2,4 GHz</sub> 2,4-GHz-WLAN-LED
- **<sup>D</sup>** Netzanschluss **<sup>4</sup>** LED für die Routerverbindung
	- **5**  $\mathbb{C}$  WPS-LED
	- $6$   $0$  Power-LED

### **Support und Community**

Unter [netgear.com/support](https://www.netgear.com/support/) finden Sie Antworten auf Ihre Fragen und die neuesten Downloads.

Hilfreiche Tipps finden Sie auch in unserer NETGEAR Community unter [community.netgear.com](http://community.netgear.com).

### **Rechtsvorschriften**

Informationen zur Einhaltung der rechtlichen Vorschriften, einschließlich der EU-Konformitätserklärung, finden Sie unter: <https://www.netgear.com/about/regulatory/>.

Lesen Sie das Dokument zur Einhaltung rechtlicher Vorschriften, bevor Sie das Gerät an die Stromversorgung anschließen.

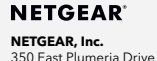

San Jose, CA 95134, USA

#### **NETGEAR INTERNATIONAL LTD**

Floor 1, Building 3 University Technology Centre Curraheen Road, Cork, T12EF21, Ireland

© NETGEAR, Inc., NETGEAR und das NETGEAR Logo sind Marken von NETGEAR, Inc. Jegliche nicht zu NETGEAR gehörende Marken werden nur zu Referenzzwecken verwendet.

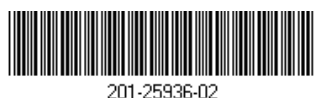